CTOUCHimPD842V170814

 $\boxtimes$ 

# CTOUCH<sup>®</sup> The power to engage

Switch the CTOUCH interactive display power on or off Display or exit input source menu To confirm or enter a sub-menu or toggle between options during menu operation. OK  $\blacktriangleleft$ Display desktop (Home page) on the screen Display or exit the setting menu screen  $\begin{bmatrix} 1 & 0 \\ 0 & 1 \end{bmatrix}$ Mute the sound Select aspect ratio  $\circ$   $\circ$   $\circ$ Volume down  $+$  $\bullet$ **CTOUCH** 

**QUICKSTART GUIDE**

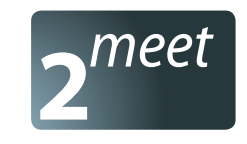

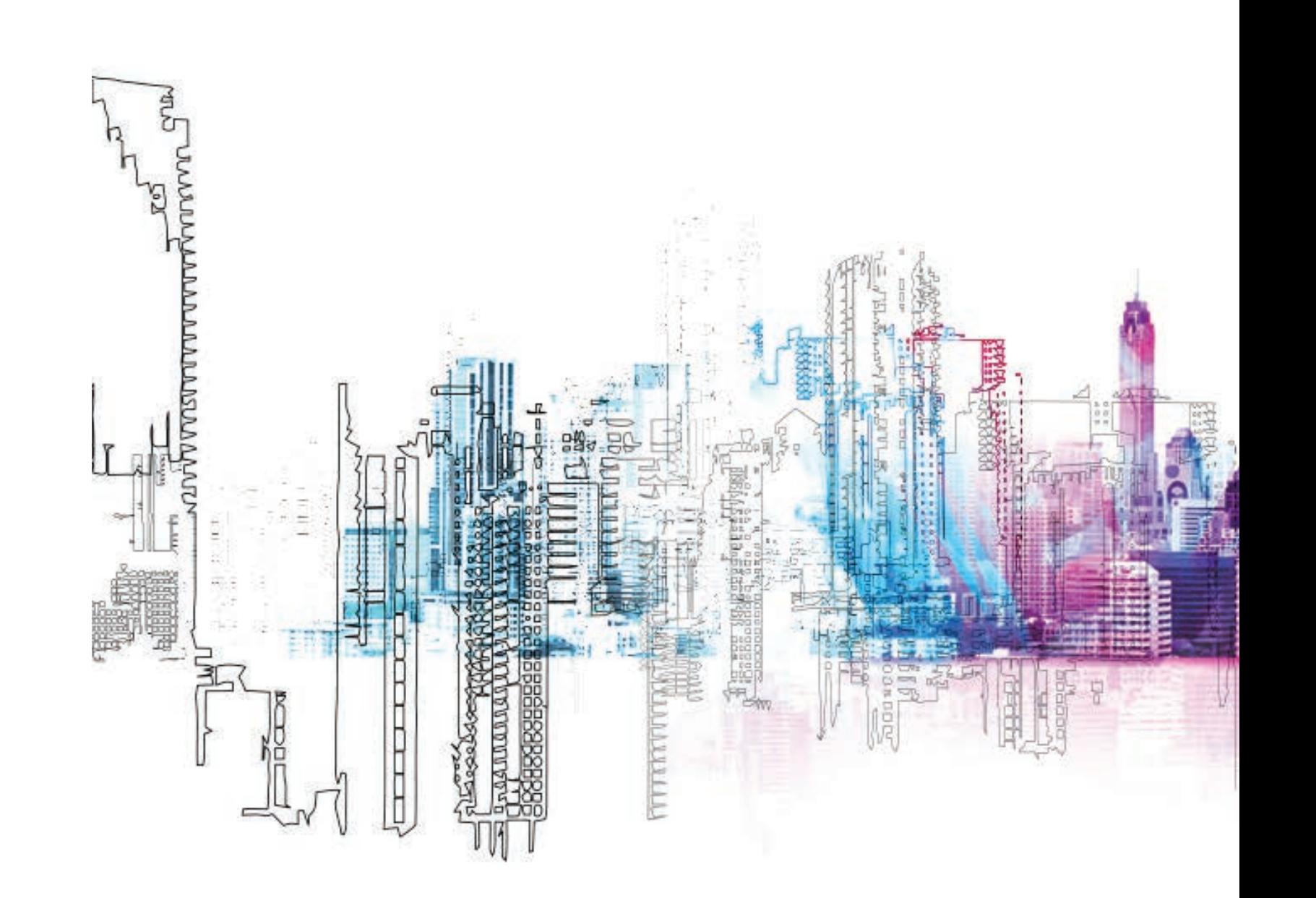

# **BASIC OPERATION REMOTE CONTROL**

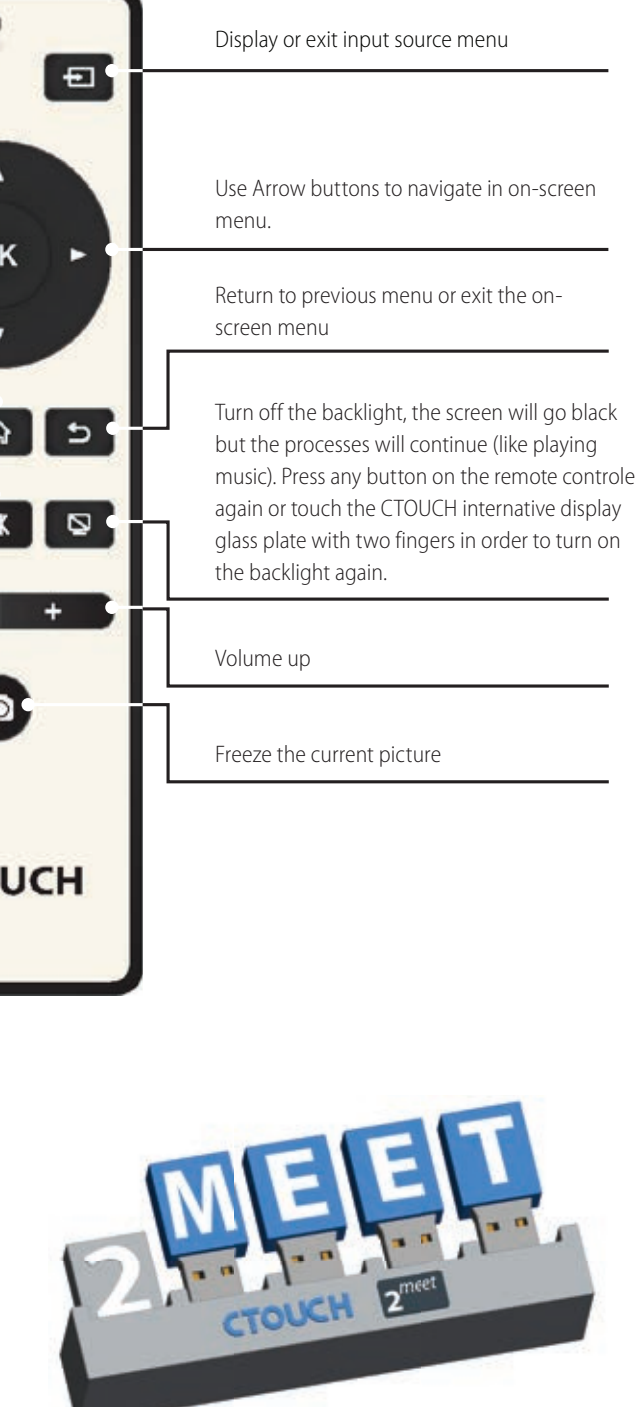

These USB tokens are for visitors or adhoc users, so no installation of the MirrorOp software is required.

To connect wireless to the screen, insert USB stick in your device. Click on the file to run the sharing software; For PC click on: "**Download&Show\_v1071**" For MAC use Airplay or click on: "**MirrorOp1.0.46.dmg**"

*\*Nothing will be installed it is only an executable which run the sharing software. \*We suggest to place these tokens near the Leddura 2Meet (on the table in front).*

For more information and manual check: www.leddura2meet.eu

## **2MEET OPERATION**

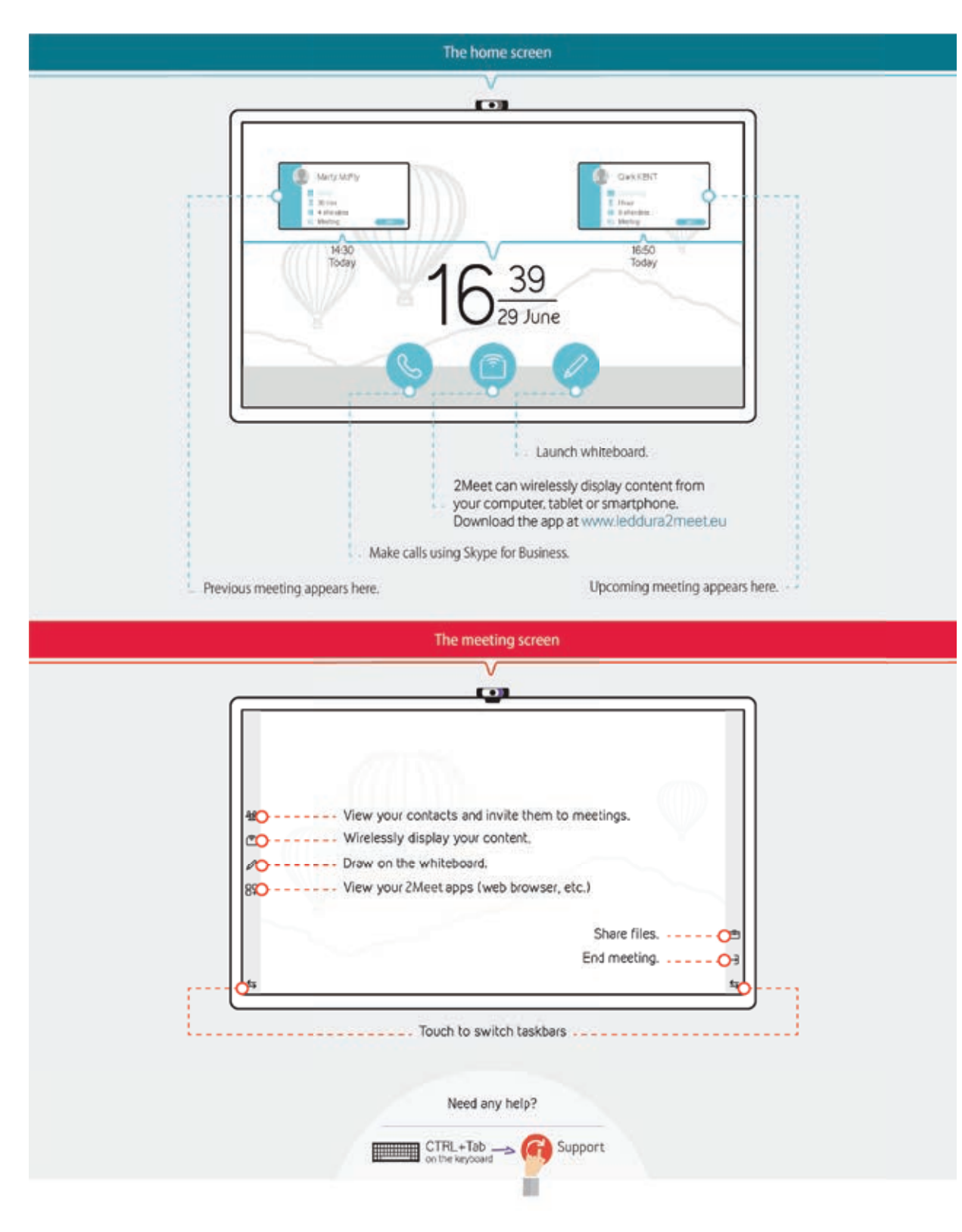

### **ENVIRONMENTAL PROTECTION**

Waste electrical products should not be disposed of with household waste. Please recycle where facilities exist. Check with your Local Authority or retailer for recycling advice.

- 1. Plug the power cord into an AC power outlet.
- 2. Press Power Switch on the CTOUCH interactive display.
- 3. Now the CTOUCH is in standby mode. Wait a moment until the power indicator lights up, then press  $\bigcirc$  to turn on the CTOUCH interactive display.

**NOTE:** Be sure to wait for a few seconds before pressing  $\bullet$  button. If you promptly press  $\bullet$  button then the CTOUCH interactive display may not respond or act wrongly.

- 4. Press **b** button again to turn off the CTOUCH and put the display in standby mode.
- 5. To cut off the power completely, press Power Switch on the back of the CTOUCH .

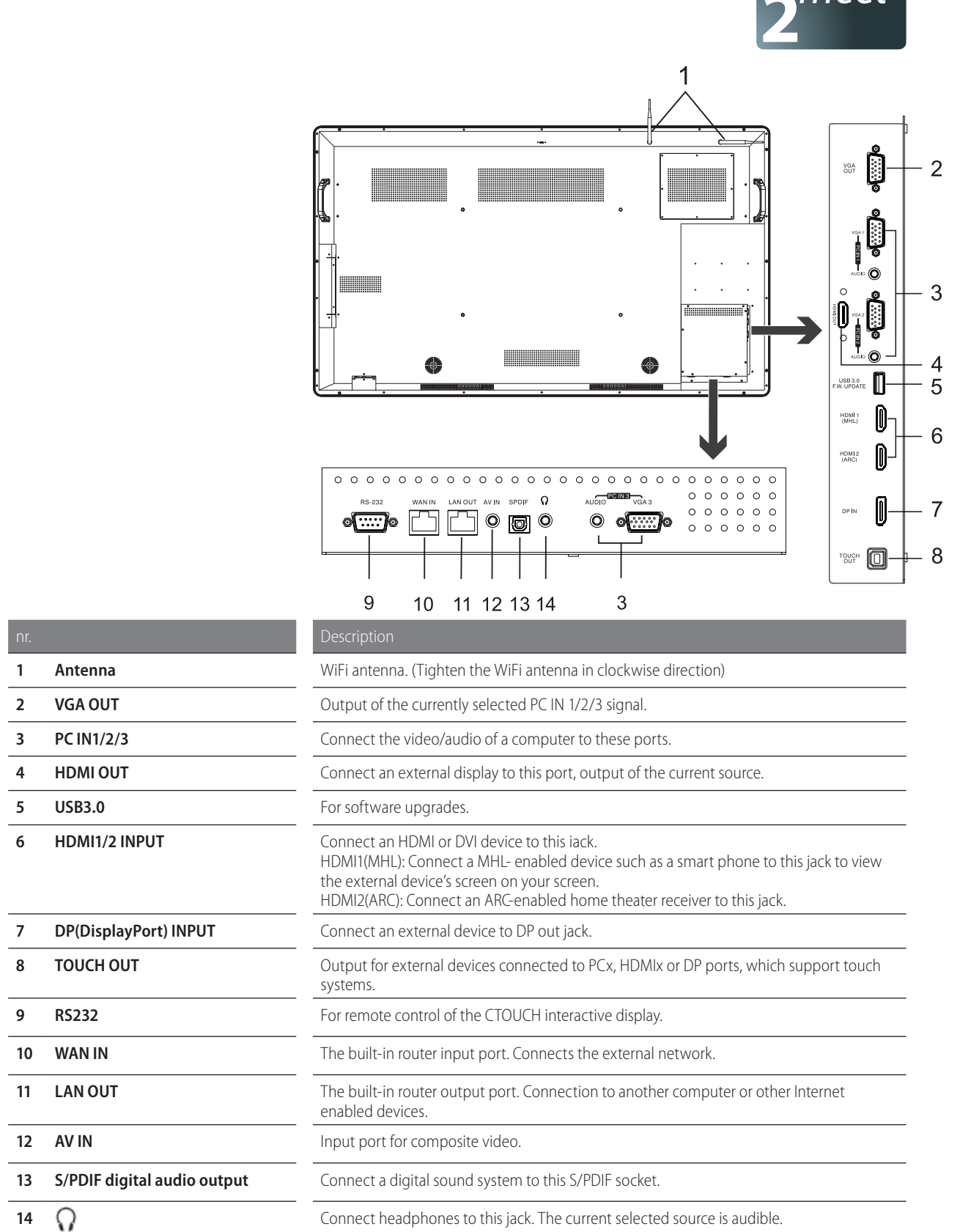

 $.$  meet

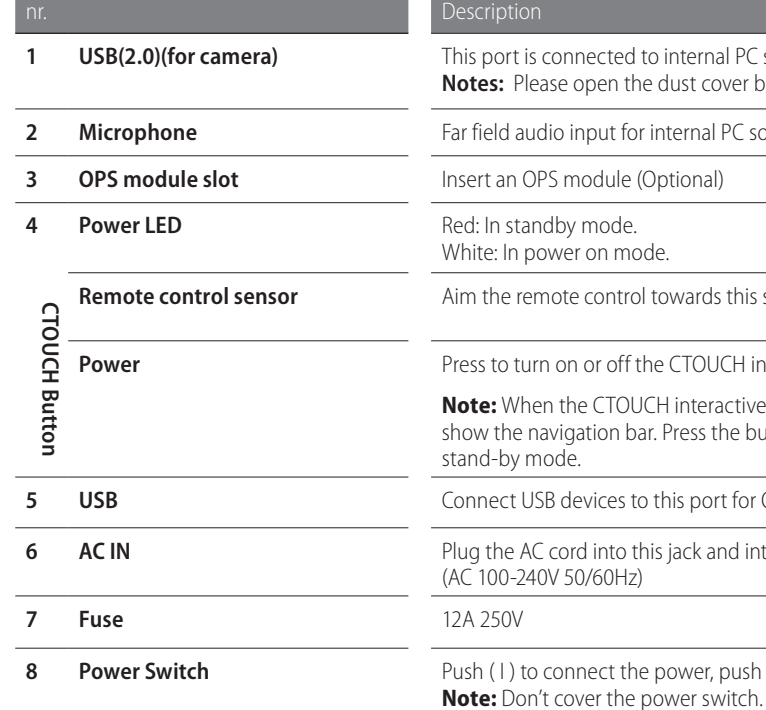

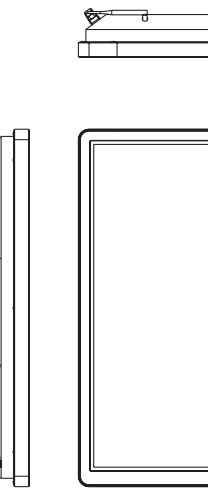

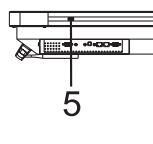

**Note:** If the VGA does not get any signal it will go into stand-by after two minutes, while others source does not get any signal it will go into stand-by mode after 10 minutes.

# CTOUCH<sup>®</sup> The power to engage

## **TURNING THE CTOUCH INTERACTIVE DISPLAY ON OR OFF**

**NOTE:** If the CTOUCH interactive display does not receive a displaying signal for a certain time, the CTOUCH goes into standby mode.

### **CONNECTIONS**

- When connecting an external device to the CTOUCH interactive display, make sure that the CTOUCH and the external device are turned off.
- Check the plugs at the ends of the cables to make sure that they are the correct type before plugging them into the jacks on the CTOUCH interactive display.

**NOTE:** For an overview of the possible external connections, please refer to the CTOUCH user manual!

# **POWER ON / OFF CONTROL PANEL CONNECTION PANEL**

**12 AV IN** 

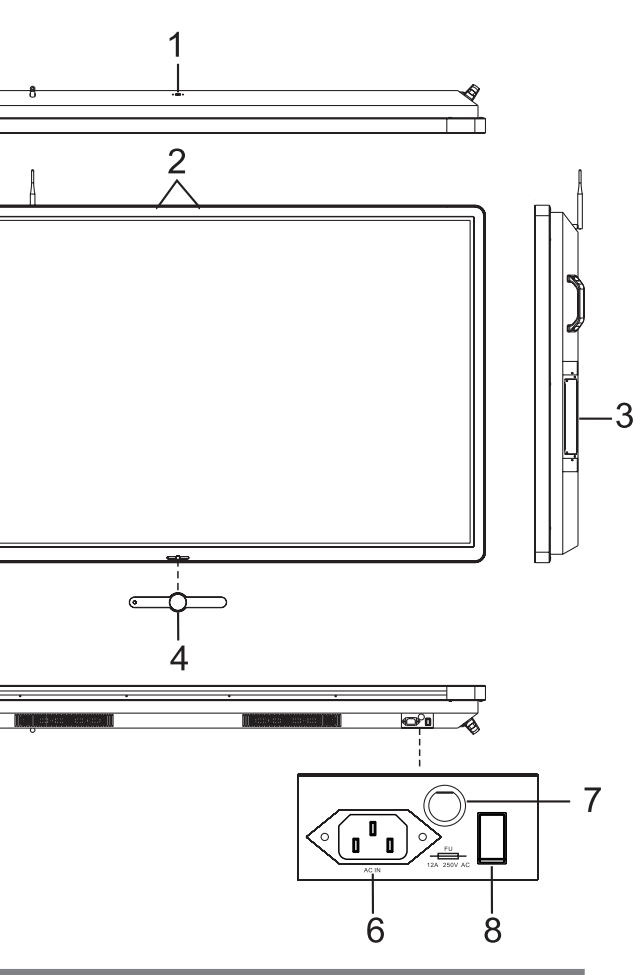

**0** internal PC solutions. e dust cover before being used.

*<u>I</u>* internal PC solutions.

I towards this spot on the CTOUCH interactive display.

**PowerFind CTOUCH interactive display.** 

**ICH** interactive display is turned on, press the button in middle to r. Press the button for about 2 seconds and the screen will go into

**b** this port for OPS and 2SMeet solutions.

his jack and into a power outlet.

**8 Power, push (O) to cut off the power.** 

## **OPERATING THE**   $\blacksquare$ **NAVIGATION BAR**  Press on CTOUCH Button to switch input and access settings menu or slide up from the bottom of the screen center by two  $16 \frac{39}{29 \text{ J/m}^2}$ or more fingers to activate the input and settings menu.  $\overline{2^{meet}}$  $\sqrt{meet}$  Source menu: Display menu Mute the display **Note:** This menu is dynamic str as the icons can be enabled or disabled. Volume bar Start guide